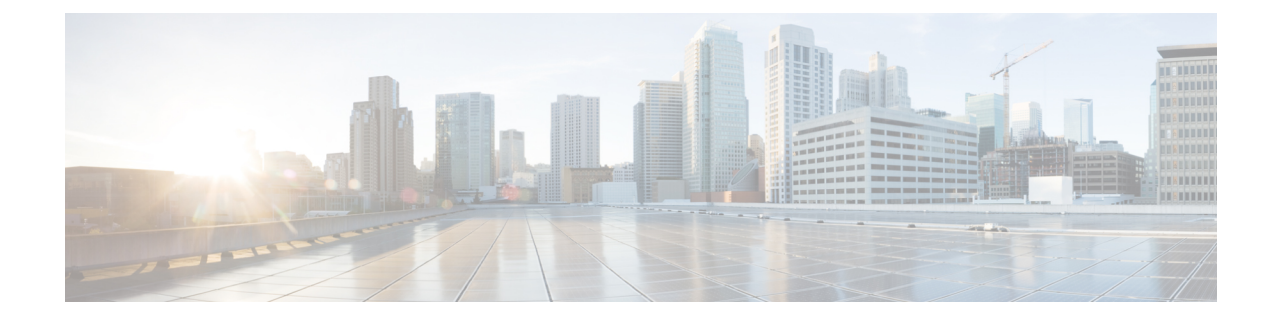

## **Out-Address Configuration Mode Commands**

**Command Modes** The Out-Address configuration mode provides the commands to configure the outbound parameters for the SCCP entities as part of the gtt-address-map configuration. Exec > Global Configuration > GTT Address-Map Configuration > Out-Address Configuration **configure > gtt address-map** *map\_id* **> out-address** *address\_name* Entering the above command sequence results in the following prompt: [local]*host\_name*(config-gtt-addrmap-outaddr-*out\_address*)# Ú **Important** The commands or keywords/variables that are available are dependent on platform type, product version, and installed license(s). • do [show,](#page-1-0) on page 2 • end, on [page](#page-2-0) 3 • exit, on [page](#page-3-0) 4 • [gt-address,](#page-4-0) on page 5 • [gt-format,](#page-5-0) on page 6 • [ni-indicator,](#page-6-0) on page 7 • [point-code,](#page-7-0) on page 8 • [routing-indicator,](#page-8-0) on page 9 • ssf, on [page](#page-9-0) 10 • ssn, on [page](#page-10-0) 11

I

#### <span id="page-1-0"></span>**do show**

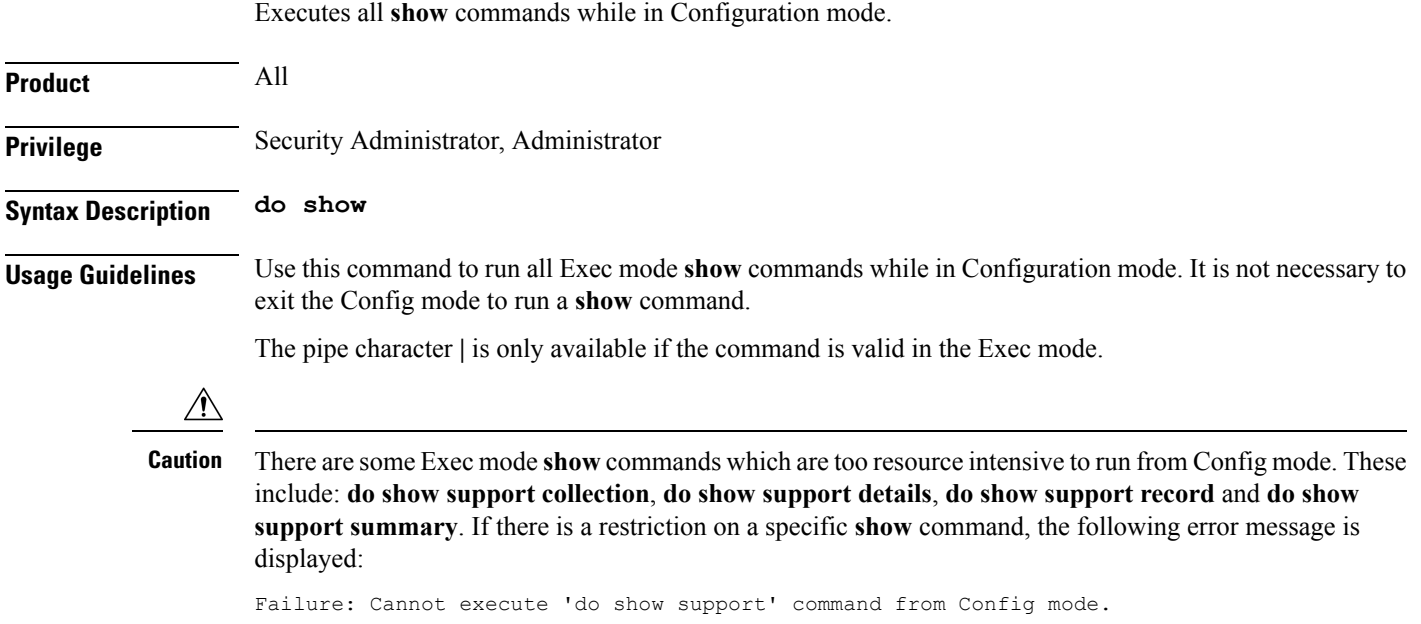

#### <span id="page-2-0"></span>**end**

 $\mathbf I$ 

Exits the configuration mode and returns to the Exec mode.

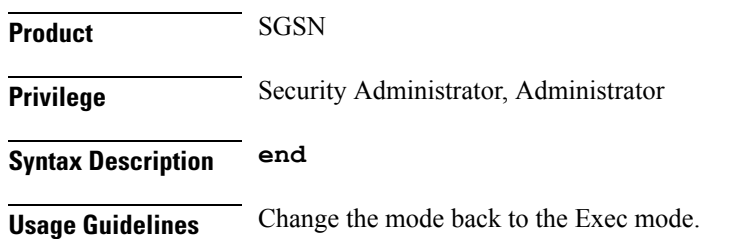

I

#### <span id="page-3-0"></span>**exit**

Exits the configuration mode and returns to the Global configuration mode.

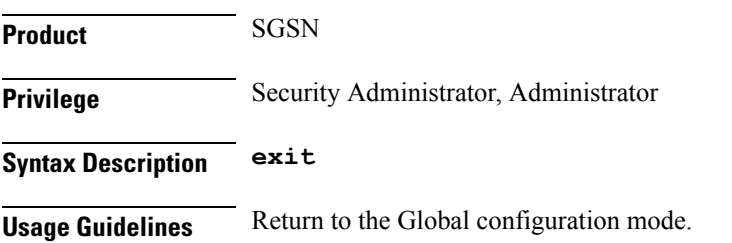

## <span id="page-4-0"></span>**gt-address**

 $\mathbf I$ 

Configures the SCCP short address.

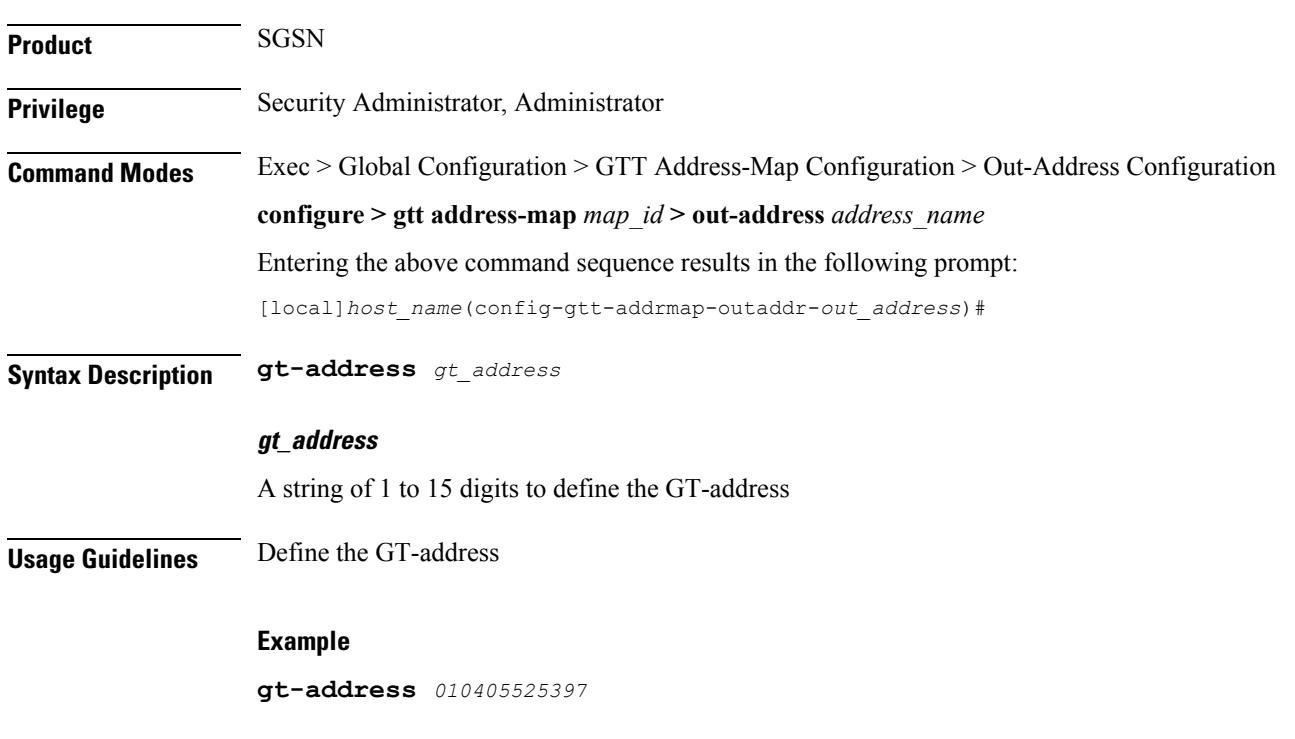

I

## <span id="page-5-0"></span>**gt-format**

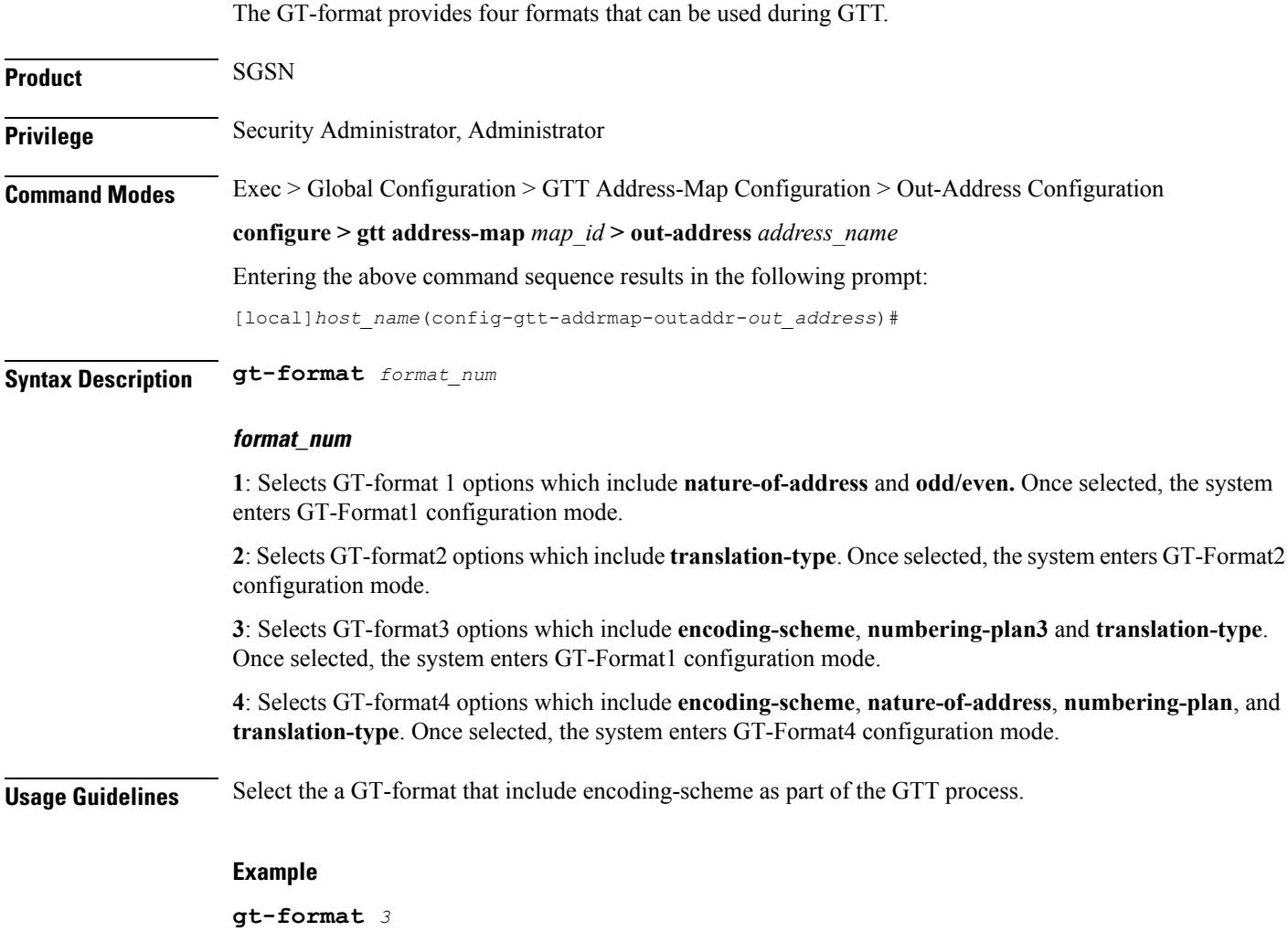

#### <span id="page-6-0"></span>**ni-indicator**

 $\mathbf I$ 

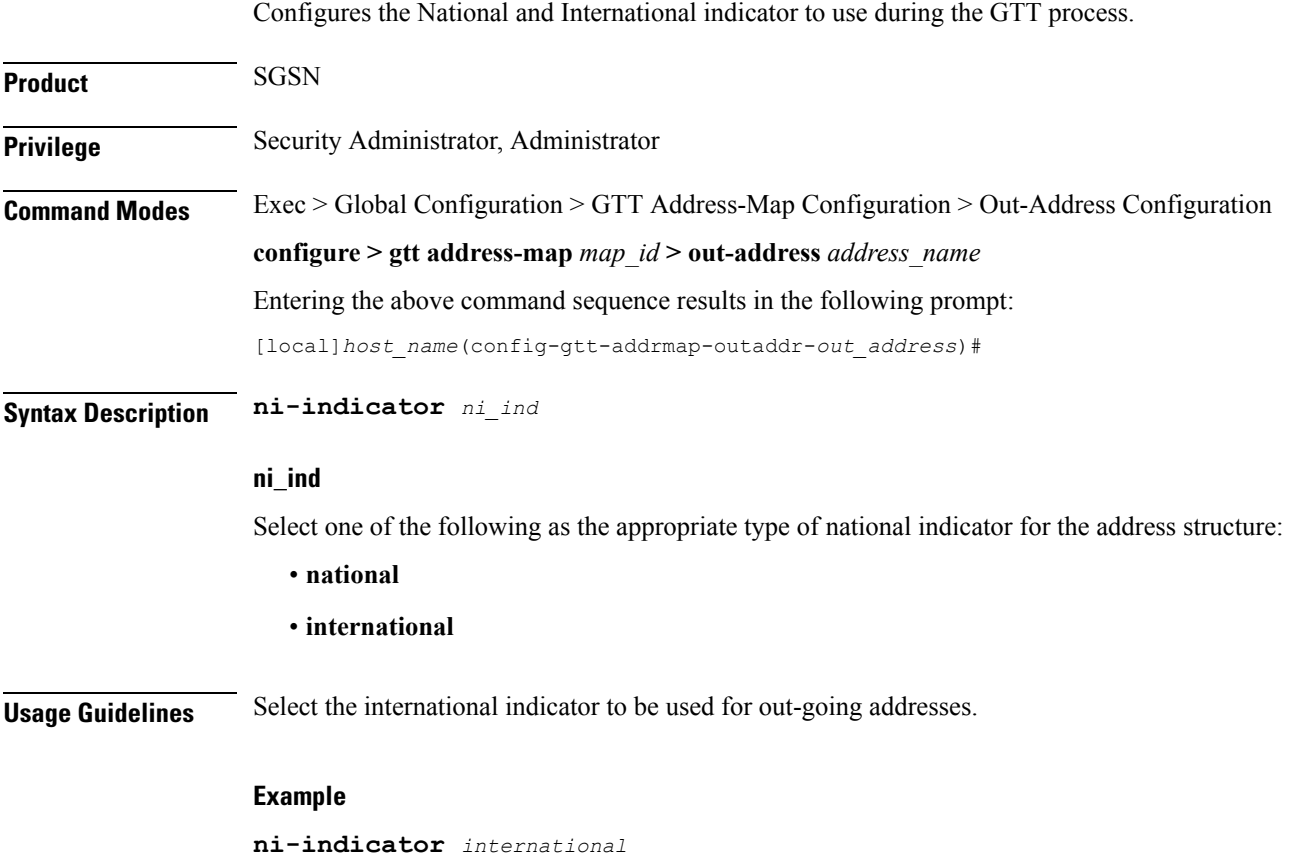

 $\mathbf I$ 

## <span id="page-7-0"></span>**point-code**

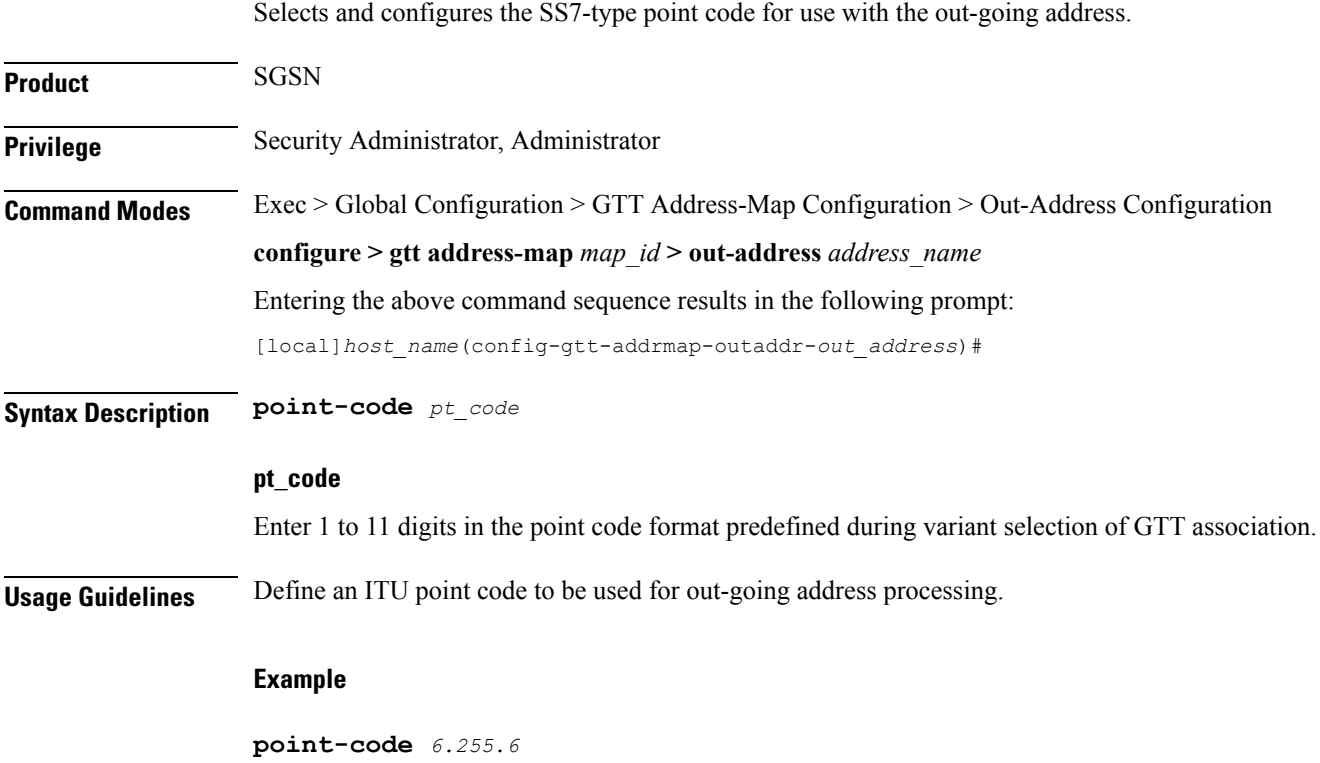

ı

# <span id="page-8-0"></span>**routing-indicator**

I

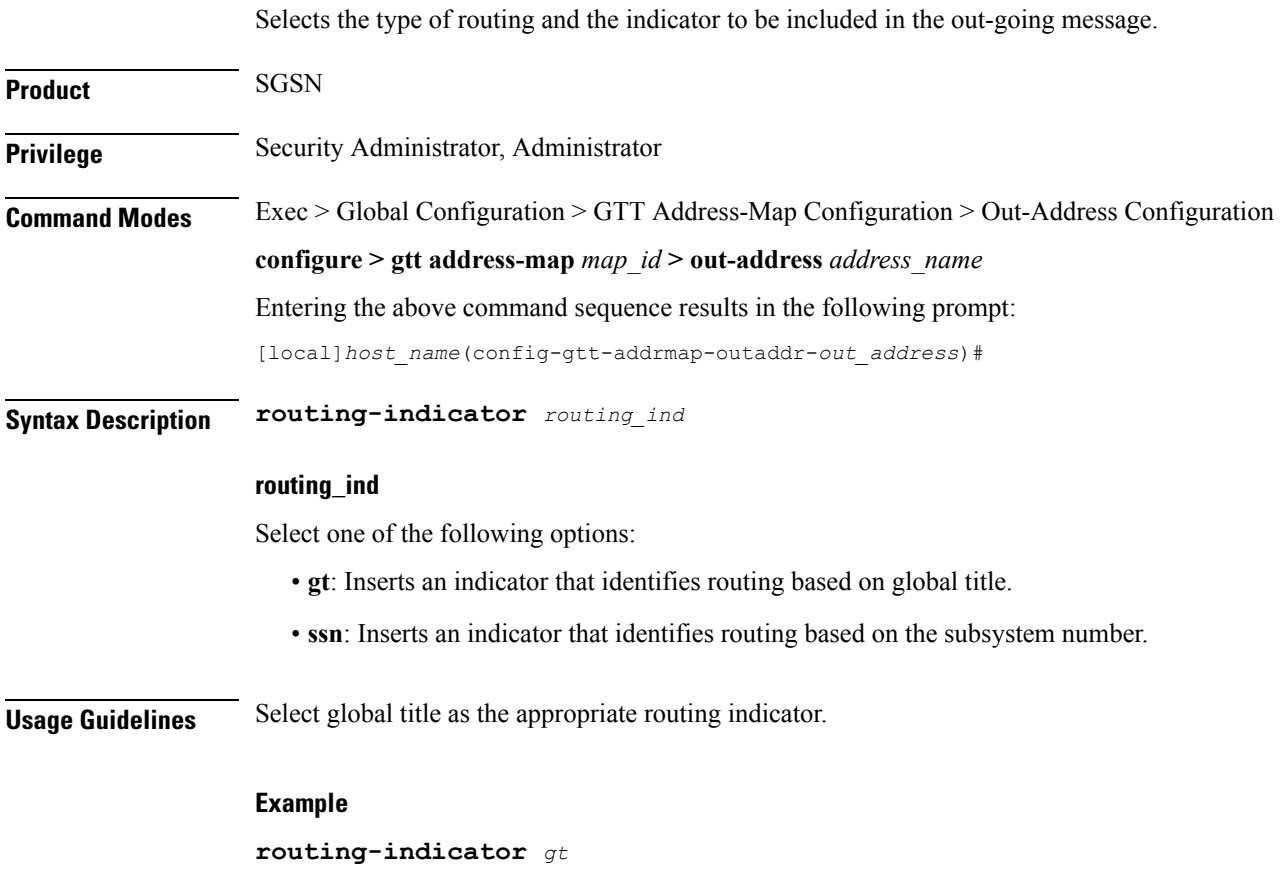

 $\mathbf I$ 

#### <span id="page-9-0"></span>**ssf**

**ssf**

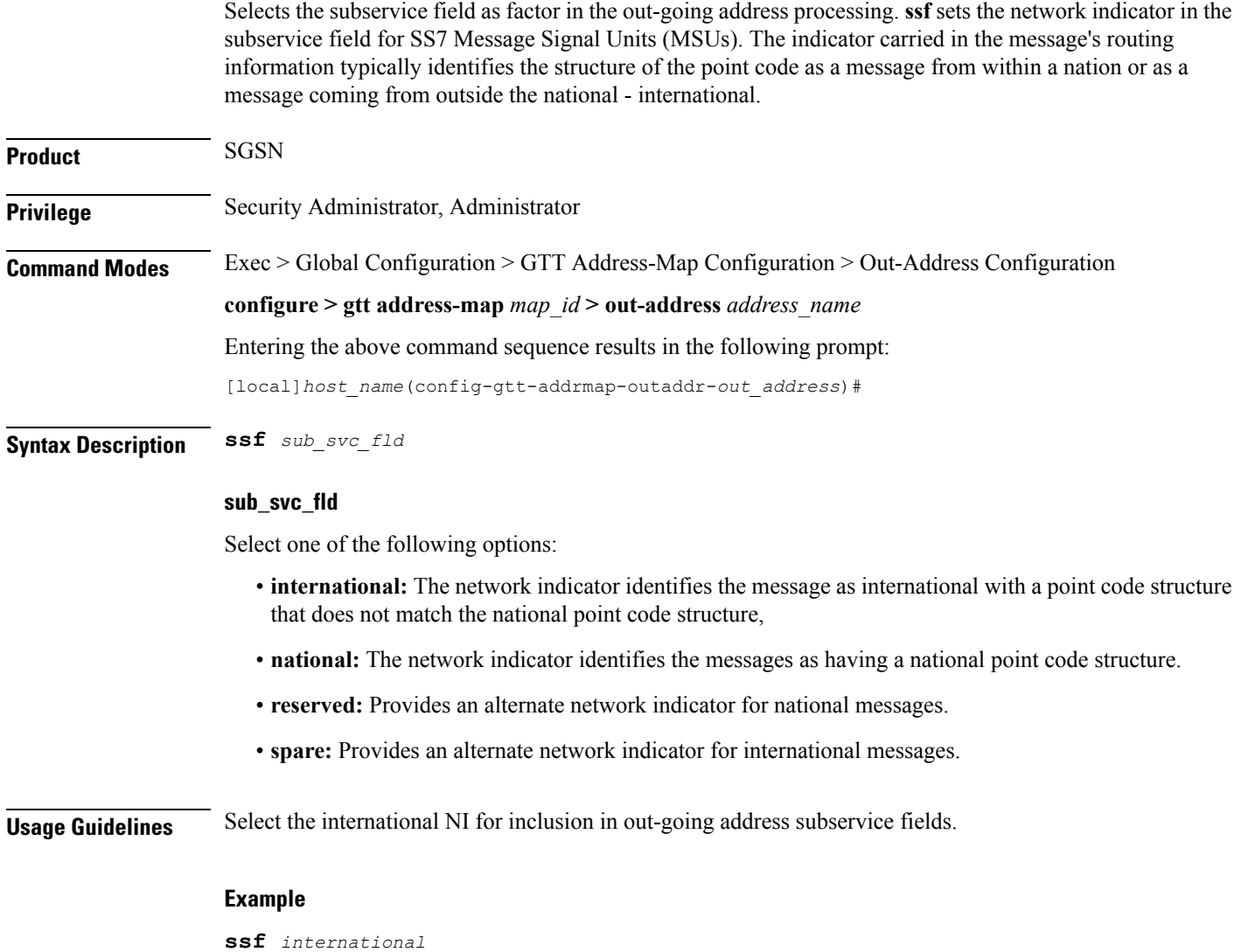

#### <span id="page-10-0"></span>**ssn**

 $\mathbf{l}$ 

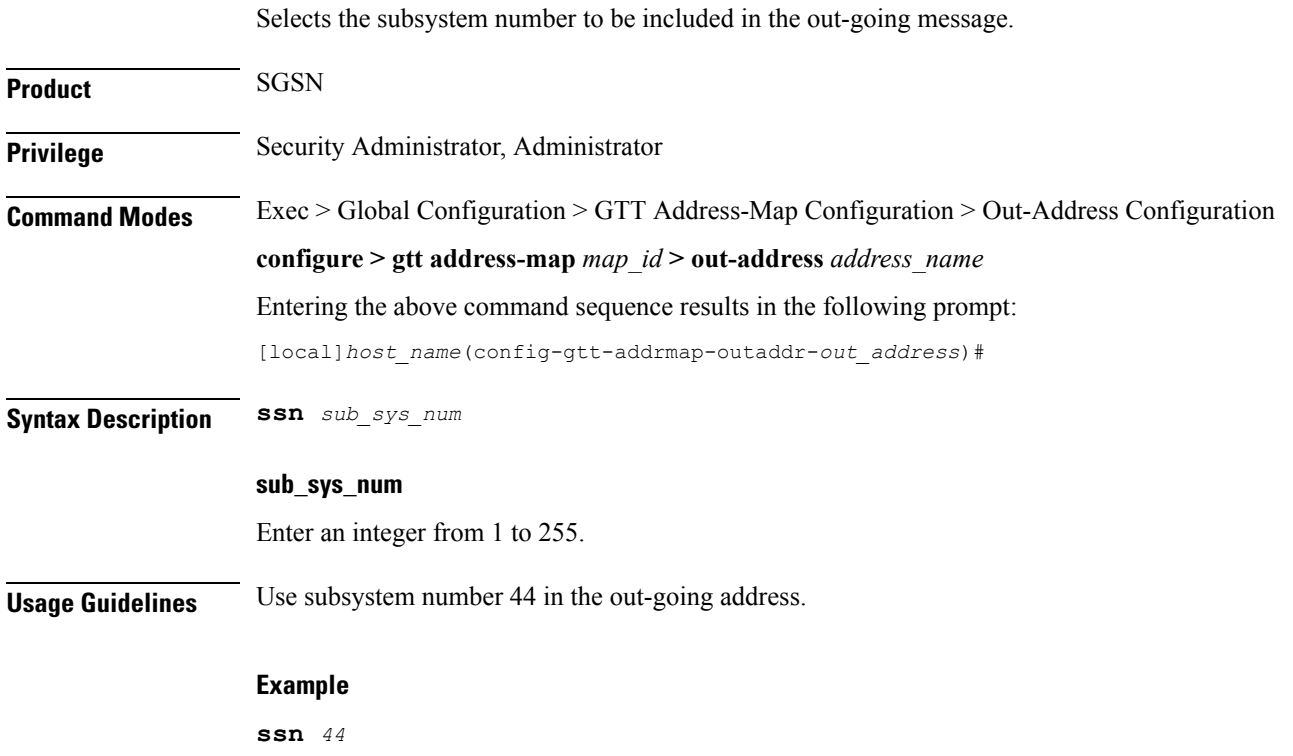

 $\mathbf I$ 

ı